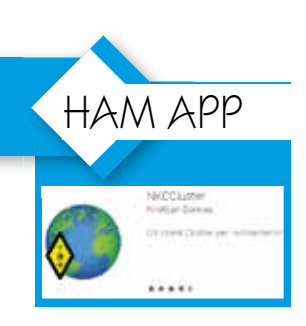

## "NKC CLUSTER"

di Maurizio Diana IU5HIV

rmai col nostro cellulare ci stiamo abituando a fare qualsiasi cosa, i servizi e le app a disposizione spaziano su tutti i campi d'interesse ed utilità e non potevano mancare certamente le app dedicate al mondo radioamatoriale, ecco perché mi sembra utile parlarne un poco. Se siamo amanti della barra mobile o del SOTA non possiamo certo pensare di portarci dietro una stazione completa: la radio, una piccola antenna e un pacco di batterie bastano alla bisogna…certo se ci fosse il PC per collegarci a qualche cluster per ottimizzare il tempo a disposizione sarebbe meglio ma il PC pesa

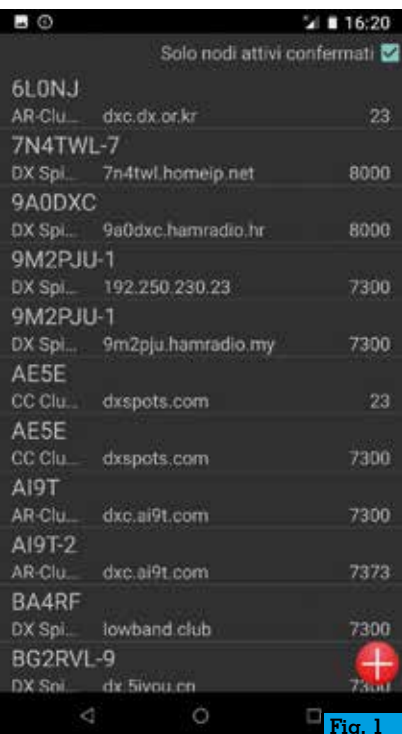

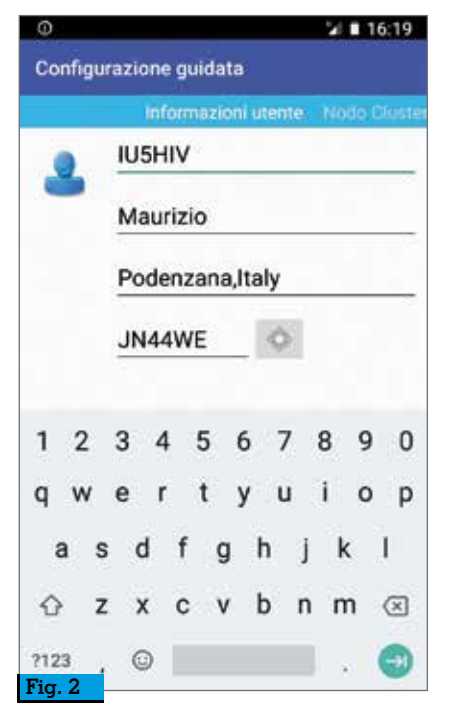

e ingombra e allora? Allora una cosa certamente l'avrete sempre dietro in tasca: il cellulare e tutte le sue infinite possibilità di aiuto di cui ogni giorno si arricchisce; e quindi ecco una bella app che vi apre il mondo del cluster con tutti i suggerimenti in tempo reale dai numerosi spot per cercare di collegare le stazioni più interessanti ovvero "NKCCLUSTER". L'app naturalmente è liberamente scaricabile dal Play Store e una volta aperta dopo aver accettato "Termes and Conditions" in un attimo popolerà il proprio database di tutti i nodi cluster disponibili da cui sarà possibile sceglierne (o aggiungerne) uno a cui connettersi (figura 1), quindi nella schermata che si aprirà ba-

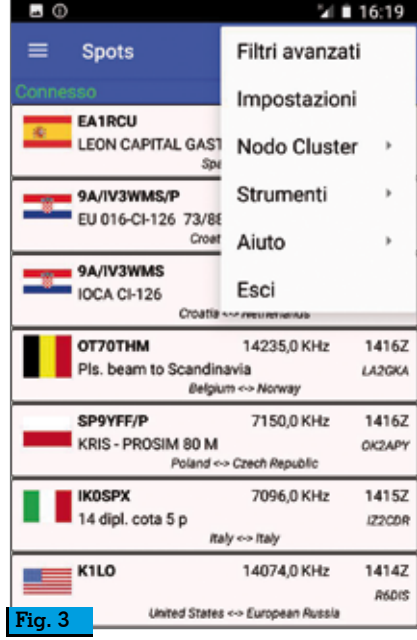

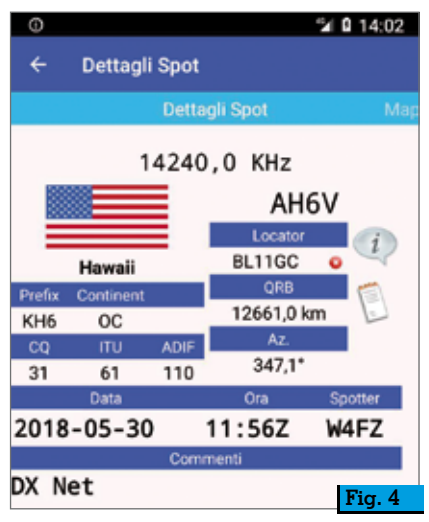

sterà compilare i campi richiesti con i nostri dati (figura 2) e a quel punto si avvierà automaticamente la ricerca degli spot (figura 3). La grafica di questa app è molto bella, se proverete a toccare uno spot si aprirà una finestra descrittiva con tutti i dati (figura 4) e facendo scorrere lo schermo da destra a sinistra verrà pure visualizzata la mappa relativa (figura 5) alla posizione delle due stazioni. Ora attenzione, toccando i tre puntini in alto a destra nella schermata di ricezione si aprirà una finestra dove potrete settare ulteriormente l'app secondo le vostre esigenze (figura 6), tra cui importantissimo il settaggio dei filtri per banda e modo (figura 7) **Fig. 1** e la finestra delle "Impostazioni"

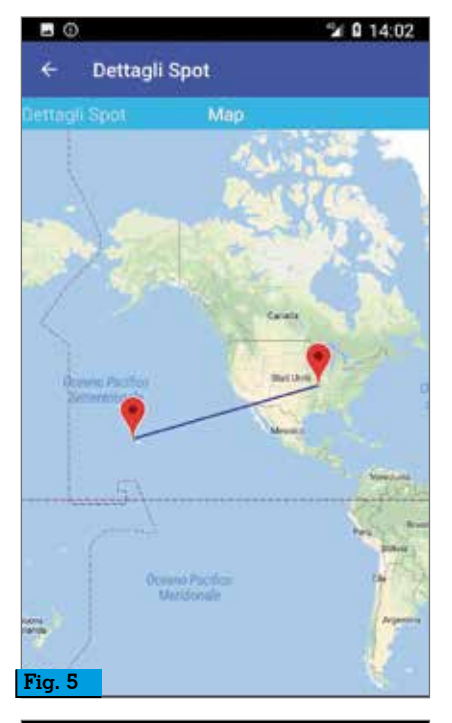

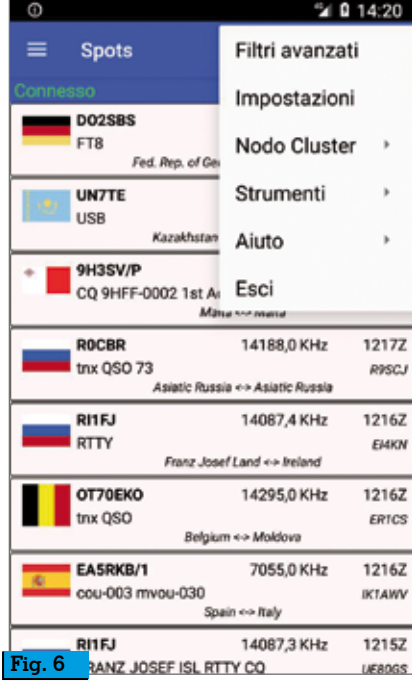

(figura 8) in cui potrete sbizzar- rirvi a personalizzare l'applicazione, ad esempio nella scheda "Presentazione" (figura 9) potrete settare la schermata principale di ricezione spot. Inoltre tenete presente che questa app è compatibile con DX Spider, AR-Cluster, DxNet, CC cluster e nodi CLX oltre a supportare la connessione a un nodo di cluster DX definito dall'utente, ancora è possibile inviare spot o ricercare info sui nominativi insomma da

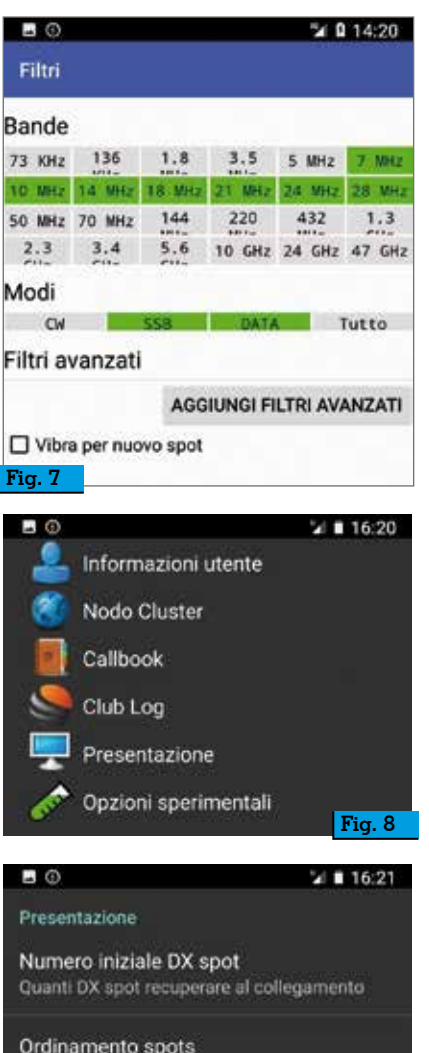

Ordinamento degli spot ricevuti

Mostra "dx" or "mydx" Comando per recuperare spot iniziali

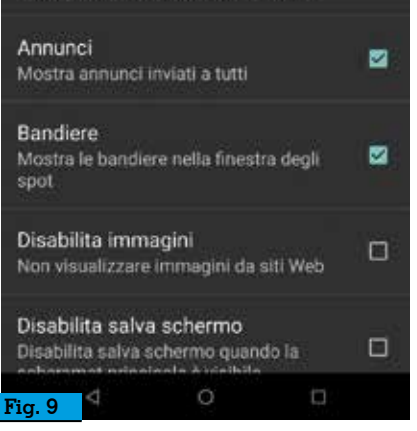

provare sicuramente perché oltre a essere leggera e quindi non appesantisce il normale funzionamento del cellulare è pure ve- locissima. Bene, alla prossima.

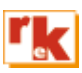